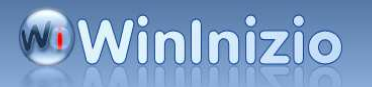

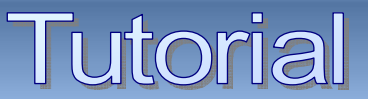

## Pulizia manuale del registro di XP Sottotitolo

**PULIZIA MANUALE DEL REGISTRO DI WINDOWS XP Disinstallazione manuale di un programma**

Spesso capita che per svariati motivi si debba ricorrere alla disinstallazione manuale di un programma o all'eliminazione di ogni traccia di un software dal registro di windows Per ottenere un buon risultato è utile usare un programma per la pulizia automatica del registro tipo

**Reg Seeker** o

**Eusin Free Registry Cleaner** che trovate **QUI**, ma nonostante l'ottimo lavoro di questi software a volte alcune voci non vengono eliminate

In questo caso si può procedere alla rimozione manuale delle stesse Per prima cosa bisogna fare un **backup del registro** in modo che se qualcosa andasse storto, il nostro backup ci mette al sicuro da possibili "*guai*"

Per creare una copia di riserva del Registro di Windows ci sono due modi

Da Start-->esegui: digitare: **regedit** --> OK ,

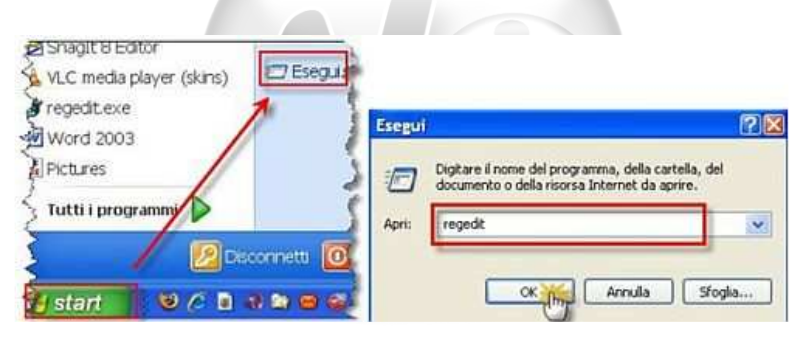

si aprirà il registro;--> Clikkare su: **file-->esporta**

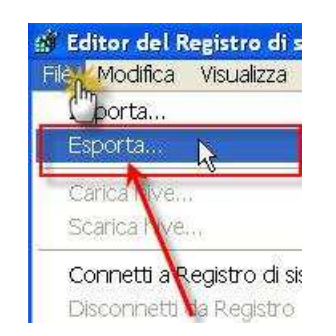

Nella finestra che si apre dare un nome al nostro backup e salvare il file dove vogliamo

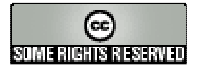

## **Munizio**

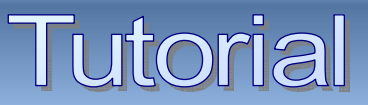

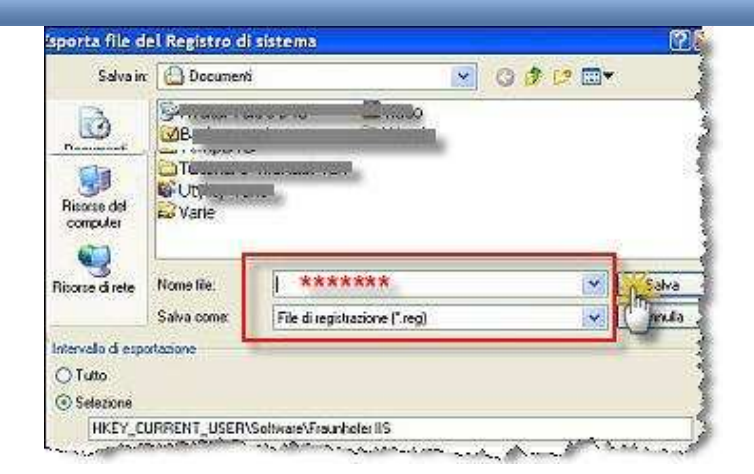

Il secondo metodo è usare un programma apposito come "Erunt" (download e guida)

Fatto questo possiamo passare alla pulizia manuale del registro di windows XP. Sempre nella barra dei menù del registro, clikkare su "modifica"--> trova

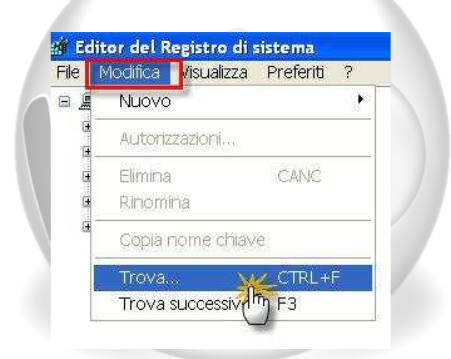

Inserire nel campo di ricerca il mome del programma di cui vogliamo eliminare ogni traccia e lanciare la ricerca clikkando su "trova successivo"

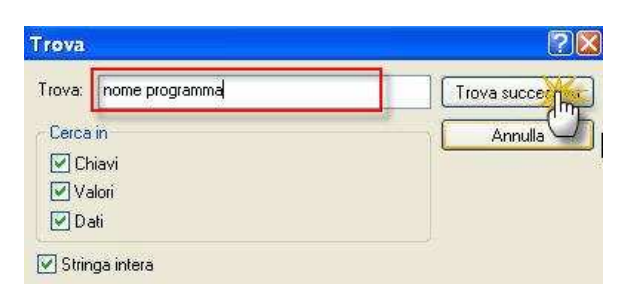

Al termine della ricerca vi apparirà già selezionata la prima voce da cancellare

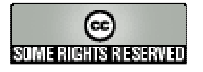

## **Munizio**

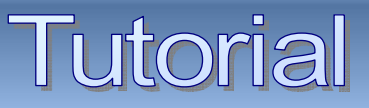

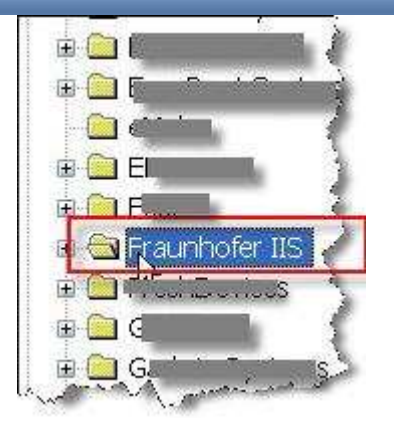

Ciccate sul tasto **CANC** della tastiera

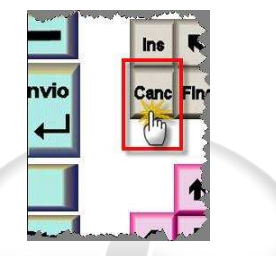

e avrete eliminato la voce selezionata

Dato che le voci da eliminare potrebbero essere diverse, per continuare nella ricerca clikkare sul tasto **F3** della tastiera e.......

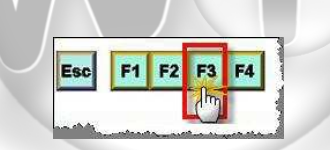

...automaticamente il registro cercherà la prossima voce da cancellare.

Ripetete l'operazione cancellando tutte le voci trovate fino a che non compare l'avviso che la ricerca è terminata.

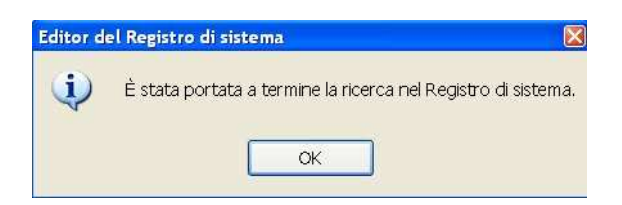

## Chiudere il registro

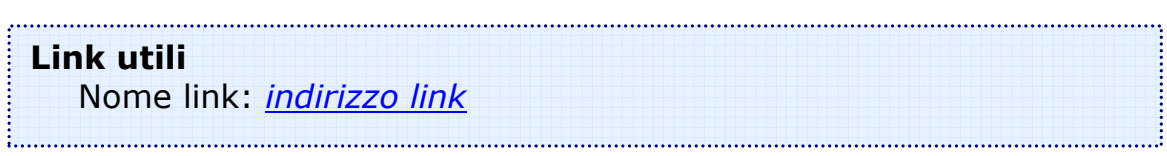

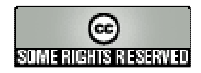